# APPENDIX E Asterisk Command-Line Interface Reference

To access the Asterisk command-line interface (CLI), pass the -c or -r argument to the Asterisk executable. In other words, type this from your shell prompt:

#### # asterisk -r

If you want the system to provide you with more information about what it is doing (an excellent idea, especially when you're new to Asterisk), you can add the argument -v, as many times as you'd like:

#### # asterisk -vvvvvvvr

The more vs you include, the more vvvvvvvverbose the output will be.

The CLI allows you to interact with a running Asterisk server, and it will be very useful to you for troubleshooting and monitoring.

Since the CLI employs tabbed name completion, you can press the Tab key to see a list of possible commands. This makes the CLI very easy to use. Let's take a look at the commands.

## !

#### !command

Executes a given shell command. If followed immediately by a carriage return, Asterisk starts an interactive shell. You can return to the Asterisk CLI by executing an exit command.

### abort halt

### abort halt

Cancels a requested Asterisk shutdown (betcha never get the chance, though!). This command is only for the very fast-fingered.

## add

The add command contains many subcommands that allow you to add functionality to your Asterisk PBX without directly editing the configuration files.

When you add a new line to the dialplan your changes immediately become active, but changes made to the dialplan from the command line are not permanent until you save them (see save dialplan). All comments are stripped from the *extensions. conf* file upon a save dialplan. The add commands are useful for making temporary changes and for ad hoc testing, but we recommend that permanent changes to the dialplan be made directly to *extensions.conf* in */etc/asterisk/*.

#### add extension

add extension exten,priority,app,app\_data into context [replace]

Adds a new extension into the specified context. If an extension with the same priority exists, and the optional replace argument is given, replaces the existing extension.

add extension 500,1,Dial,IAX2/guest@misery.digium.com/s@default into local

## add ignorepat

add ignorepat pattern into context

Adds a new ignore pattern into the specified context.

add ignorepat 9 into local

#### add queue member

add queue member channel to queue [penalty penalty]

Allows you to add a channel to a specified queue, optionally specifying a penalty with the penalty option.

add queue member SIP/1000-d448 to customer\_service penalty 10

## agi

When you're running an AGI program, you can turn debugging on and off with the use of agi debug and agi no debug, respectively.

### agi debug

agi debug Turns on AGI debugging.

## agi no debug

agi no debug Turns off AGI debugging.

#### answer

answer

Answers an incoming call on the CONSOLE (OSS) channel. The OSS channel must be configured in *oss.conf* before the answer command is available.

## database

The Asterisk database is a simple implementation based on Version 1 of the Berkeley database. You can add entries to the database, remove entries from the database, and view entries in the database with the following commands.\*

#### database del

database del family key

Deletes an entry in the Asterisk database for a given family and key. database del phones 1000/username

## database deltree

database deltree family [keytree]

Deletes a family or a specific keytree within a family in the Asterisk database. database deltree phones

\* For more about the Asterisk database, see Chapter 6.

## database get

database get family key

Retrieves an entry in the Asterisk database for a given family and key. database get phones 1000/username

#### database put

database put family key value

Adds or updates an entry in the Asterisk database for a given family, key, and value. database put phones 1000/username bob

## database show

database show [family [key]]

Shows contents of database, or specific families, keys, and values. database show phones

## debug channel

debug channel channel\_name

Allows a debug of a specific active channel. See also show channels. debug channel SIP/1000-e54f

### dial

dial [extension[@context]]

Dials a given extension (optionally, in the context specified) through the CONSOLE channel. This command is available only if *chan\_oss.so* or *chan\_alsa.so* is loaded in the *modules.conf* file.

dial 1000@phones

## dont include

dont include context\_to\_be\_removed in context

Removes a specified include from a context.

dont include local-extensions in incoming

## dump agihtml

dump agihtml filename

Dumps a list of AGI commands in HTML format to the given filename. The file will be saved to the */tmp/* directory by default, but a full path may be specified.

#### exit

#### exit

Closes the command-line interface, if you connected to the Asterisk console via the -r flag. You cannot use the quit and exit commands to shut down the PBX (as would be the case if the Asterisk were running in the foreground). To shut down the PBX rather than exiting the console, see the stop and restart commands.

### extensions reload

extensions reload

Reloads the dialplan configuration from the *extensions.conf* file. In other words, it reloads only your dialplan; nothing else. This command is safe to run even when calls are active. Any new channels being created will be based on the newly reloaded dialplan.

#### hangup

hangup

Hangs up any currently active calls placed using the CONSOLE channel. This command is only available if *chan\_oss.so* or *chan\_alsa.so* is loaded in the *modules.conf* file.

#### help

help [command [subcommand]...]

Displays help for commands and command-line usage. A single question mark or tab will do the same.

help show applications

## iax2

Subsets of this command allow you to manage your IAX connections.

#### iax2 debug

iax2 debug Enables IAX debugging.

### iax2 no debug

iax2 no debug Disables IAX debugging.

#### iax2 provision

iax2 provision host template [forced]

Used to configure an IAX device, such as Digium's IAXy. Provisions the given peer or IP address using a template matching either *template* or \*' (if the template is not found). Templates are configured in the *iaxprov.conf* file, usually located in */etc/asterisk/*. If forced is specified, empty provisioning fields will be provisioned as empty fields.

iax2 provision 192.168.1.100 default

## iax2 show cache

iax2 show cache

Displays currently cached IAX dialplan results. Related to the switch => statement for remote dialplans. Remote dialplans are cached for a period of time (600 seconds); they then expire and must be requeried if used again.

#### iax2 show channels

iax2 show channels

Displays detailed information about active IAX channels.

#### iax2 show firmware

iax2 show firmware Shows available IAX firmware.

#### iax2 show peer

iax2 show peer peer\_name
Shows details on a specific IAX peer.
iax2 show peer iaxfwd

#### iax2 show peers

iax2 show peers [registered] [like pattern]

Lists all known IAX2 peers. The optional registered argument causes only peers with known addresses to be listed. The optional regular expression pattern is used to filter the peer list.

iax2 show peers registered like iax\*

### iax2 show provisioning

iax2 show provisioning [template]

Lists all known IAX provisioning templates, or the details of a specific template.

#### iax2 show registry

iax2 show registry Lists details and status of all registration requests.

### iax2 show stats

iax2 show stats Displays statistics for the IAX channel driver.

#### iax2 show users

iax2 show users [like pattern]
Lists all known IAX2 users. The optional regular expression pattern is used to filter the user
list.

iax2 show users like iax\*

## iax2 trunk debug

iax2 trunk debug

Requests the current status of IAX trunking. Trunking is enabled for a peer with trunk=yes in *iax.conf*.

#### include context

include context in context

Includes the specified context in another context.

include local-users in incoming

include context | 343

## indication

The loadzone option in a channel configuration file configures the tone zone to use for a channel. A *tone zone* is a set of indications, as configured in *indications.conf*, that contains information about all the various sounds that are common to telephones in a particular country—dial tone, ringing cycles, busy tones, and so on. A loaded tone zone is applied to a Zaptel channel, which will behave according to the definition for its tone zone. The idea is to deliver familiar telephone sounds, wherever in the world the users might be. Individual channels can have different indication sets configured, which means that a single Asterisk system can provide familiar telephony behavior to people from different countries. The defaultzone is used if nothing is specified for the channel.

## indication add

indication add country indication "tonelist"

Adds the given indication to the country. See also show indications. indication add us dial "350+440"

## indication remove

indication remove country indication

Removes the given indication from the country. See also show indications. indication remove us dial

#### init keys

init keys

Initializes private RSA keys using the passcode specified by the user. Keys are generated with the use of the *astgenkey* script. Keys generated with the use of a passcode must be initialized with the –i flag when starting Asterisk, or with the init keys command from the CLI.

#### load

load module name

Loads the specified module into Asterisk. load chan oss.so

## local show channels

local show channels Shows the status of Local channels.

## logger

In the *logger.conf* file, you can specify the various levels of detail the system will record in its logs. The following commands allow you to reload and rotate those files. Logs are typically stored in the */var/log/asterisk/* directory.

## logger reload

logger reload

Reloads the log files. Required after making a change to the *logger.conf* configuration file.

## logger rotate

logger rotate

Rotates and reopens the log files. When rotating, the old file is renamed to include a .n, where n is the highest numbered *logfile.n* + 1. If *logfile.n* does not exist, the file is renamed to *logfile.0*.

## meetme

The meetme command can be used for a variety of purposes, including listing all active conferences, the number of parties in a conference, the number of marked users, the active length of a conference, and whether a conference was created dynamically or statically.

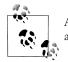

A timing interface must be loaded in order for this command to be available.

The following meetme subcommands can be used from the console to control active conferences.

## meetme kick

meetme kick confno [user\_number | all]

Kicks (i.e., removes) one or all participants from an active conference. meetme kick 100 all

### meetme list

meetme list confno

Lists the associated channel names of conference participants and monitors status. meetme list 100

#### meetme lock

meetme lock confno

Locks a conference from allowing any joins.

meetme lock 100

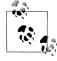

As the number of users in a conference grows, so does the load on the CPU, as it has to mix all of the incoming streams into one, and then transmit the result back out to all the participants. If you have advertised a public conference and it suddenly becomes too popular, you may want to lock out any further participants in order to preserve sound quality.

#### meetme mute

meetme mute confno user\_number

Mutes a user in the conference.

meetme mute 100 1

#### meetme unlock

meetme unlock confno

Unlocks a conference, allowing channels to join the active conference.

meetme unlock 100

#### meetme unmute

meetme unmute confno user\_number

Unmutes a user in the conference who is muted.

meetme unmute 100 1

## pri

If you are running the ISDN-PRI protocol on any of your T1 spans, the following commands will help you with troubleshooting.

#### pri debug

pri debug

Turns on PRI debugging.

## pri intense debug span

pri intense debug span span

Enables very verbose debugging information for the D-channel of your PRI. This information is invaluable when troubleshooting PRI connections to non-Asterisk systems (such as the PSTN).

pri intense debug span 1

## pri no debug

pri no debug

Turns off PRI debugging.

#### pri show debug

pri show debug [span]

Displays the status of PRI debugging and intense debugging for all spans or, optionally, a single defined span.

#### pri show span

pri show span *span* 

Displays extended information about a PRI span. pri show span 1

#### quit

See exit.

### reload

reload [module ...]

Reloads configuration files for all listed modules that support reloading (or for all supported modules, if none are specified).

reload res\_crypto.so

### remove

The remove command contains many subcommands that allow you to remove functionality from your Asterisk PBX without directly editing the configuration files.

This function can be used for ad hoc testing, but if you want to make the changes permanent, it is recommended that you edit the various configuration files directly, from */etc/asterisk/*.

#### remove extension

remove extension exten@context [priority]

Removes a whole extension from a context. If the priority is specified, removes that priority only within the given extension. Subsequent priorities within the extension will be renumbered if you use the n priority-naming scheme.\*

```
remove extension 500@default 3
```

\* If you have explicitly numbered your priorities, you will create a gap in your extension. This can easily be corrected by adding a NoOp() command in the removed priority (e.g., add extension 500,3,Noop into default).

#### remove ignorepat

remove ignorepat pattern from context

Removes the ignore pattern from the given context. remove ignorepat 9 from local

#### remove queue member

remove queue member channel from queue

Drops the active channel from the given queue. Queue members are the active channels within a queue.

remove queue member SIP/1000-d448 from customer\_service

## restart

When a restart is performed, all channels are cleared (i.e., hung up) and all modules are reloaded. You can also instruct Asterisk to restart only when there no longer any active channels, thus preventing calls from being dropped.

### restart gracefully

restart gracefully

Causes Asterisk to stop accepting new calls and perform a cold restart when all active calls have ended.

#### restart now

restart now

Causes Asterisk to immediately hang up all calls and perform a cold restart.

#### restart when convenient

restart when convenient

Causes Asterisk to perform a cold restart when all active calls have ended. New calls are accepted, and only when all calls have completed is the restart performed. Use this command very carefully, as you have no way of knowing when the conditions for the restart will be met. On a busy system, the restart might not occur until well after you've forgotten you requested it. The best practice on a busy system is to execute restarts manually.

#### save dialplan

save dialplan

Saves the current dialplan from the command line to the *extensions.conf* file. It is important to remember that all comments are stripped from the dialplan upon saving. It is recommended that permanent changes to the dialplan be made directly in the *extensions*. *conf* file and then reloaded (see extensions reload) to preserve comments.

## set

The set command is used to control the amount of debugging information on the console. If connecting to a remote Asterisk console, be aware that changes made to the level of debugging have global scope—that is, they affect all consoles. Also be sure to lower the debugging level before exiting if you are logging to a text file (see logger).

#### set debug

set debug level

Sets the level of core debug messages to be displayed. 0 means no messages are displayed. Equivalent to -d[d[d...]] on startup.

set debug 10

## set verbose

set verbose level

Sets the verbosity level on the console. A setting of 0 means that no information on calling activity will be displayed. If you request 10, you'll be seeing a lot of activity indeed (especially on a busy system). This command has the exact same effect as the -v[v[v...]] flags you provide on startup.

set verbose 10

## show

The show subcommands are used to display all kinds of information about your system.

#### show agents

show agents

Provides summary information about agents configured in agents.conf.

#### show agi

show agi [topic]

Displays usage information on the given command, when called with a topic as an argument. If called without a topic, provides a list of AGI commands. show agi channel status

## show application

show application application [application [application [...]]]

Displays extended information about one (or, optionally, more than one) given application. show application dial

## show applications

show applications Lists brief explanations of all currently available applications.

#### show channel

show channel channel

Displays extended information about the given channel. show channel SIP/1000-3d43

## show channels

show channels [concise]

Lists the currently defined channels and some information about them. If concise is specified, the format is abridged and presented in a more easily machine-parsable format.

## show dialplan

#### show dialplan [context]

Shows the current state of the dialplan as loaded into memory. If a context name is appended to the end of the command, only that context will be shown. The show dialplan command is useful for verifying the order of pattern matching as well.

show dialplan incoming

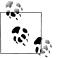

If you type show dialplan and then press the Tab key a few times, you'll be presented with a list of all the contexts in your dialplan. On the Asterisk CLI, the Tab key can yield all kinds of neat information. If in doubt, press Tab.

## show indications

show indications [country [...]]

Displays a condensed list of countries, or optionally a detailed list of indications for one or more countries. See also indications add and indications remove.

show indications us

## show keys

show keys

Lists the encryption keys on your system. Keys are stored in */var/lib/asterisk/keys/* and are loaded with the *res\_crypto.so* module.

#### show manager command

show manager command command

Shows extended information about a Manager command. See also show manager commands. show manager command setvar

#### show manager commands

show manager commands

Lists all available Manager commands and their privilege levels, and gives a brief synopsis of each.

#### show manager connected

show manager connected

Lists all currently connected Manager agents. Manager agents are configured in manager.conf.

### show modules

show modules

Lists currently loaded modules, gives a brief description of each, and shows the module use count.

#### show parkedcalls

show parkedcalls

Lists currently parked calls.

#### show queue

show queue queue

Provides extended information about a particular queue.

show queue customer\_service

## show queues

show queues

Provides extended information about all queues.

#### show translation

show translation

Displays a table of all codecs and their relative translation times between formats (provided in milliseconds). The higher the number, the more work is required to transcode between those formats. If the formats are native (i.e., the same), no transcoding is required—Asterisk simply routes the packets, which requires very little processing time.

#### show uptime

show uptime

Displays Asterisk's total uptime and the time since the last reload.

#### show version

show version

Displays the currently installed version of Asterisk. The version is controlled through the *.version* file in the Asterisk sources. When updating the Asterisk source code, be sure to perform a make update to update this value. The correct version is required when submitting a bug report to the bug tracker (located at *http://bugs.digium.com*—be sure to read the bug submission guidelines *before* submitting bugs!).

## show voicemail users

show voicemail users [for vm\_context]

Displays the voicemail context, mailbox number, voicemail zone, and number of new messages for all voicemail users configured in *voicemail.conf*. Optionally, displays information for a specific voicemail context.

show voicemail users for default

## show voicemail zones

show voicemail zones

Displays the currently configured voicemail zones and their associated time zones and message formats.

## sip

The subsets of the sip command allow you to manage your SIP connections.

#### sip debug

sip debug

Turns on SIP debugging. This will be very verbose.

## sip debug ip

sip [no] debug ip dotted ip notation

Debugs (or disables debugging of) SIP messages from a specific IP address. This is useful when trying to debug messages coming from a peer who is not yet registered with you or is not configured in *sip.conf*.

sip debug ip 192.168.1.100

#### sip debug peer

sip [no] debug peer peer\_name

Debugs (or disables debugging of) SIP messages from an individual peer, referenced by the peer name configured in *sip.conf*. Debugging information can be displayed for a dynamic host only if that host is registered with you. If you are trying to debug a registration issue, see sip debug ip.

sip debug peer john

## sip history

sip [no] history

Enables or disables SIP history recording. See also sip show history.

#### sip no debug

sip no debug Turns off SIP debugging.

### sip reload

sip reload

Reloads the SIP channel module. This is the equivalent of performing a reload chan\_sip. so. Reloading the SIP channel is required to load changes to *sip.conf* and *sip\_notify.conf* into memory. Active SIP channels are not dropped during a sip reload.

#### sip show channel

sip show channel channel

Displays extended information about an active SIP channel. See also sip show channels. sip show channel 00036bdd-39

#### sip show channels

sip show channels

Displays a list of all active SIP channels. The value in the Call ID column is used by the sip show channel command to display extended information about an individual channel. See also sip show channel.

## sip show history

sip show history channel

Provides a detailed log history for a given SIP channel. sip show history 00036bdd-39

### sip show peer

sip show peer peer\_name

Displays detailed information about a peer configured in *sip.conf*. sip show peer john

#### sip show peers

sip show peers

Lists and displays the status of all SIP peers.

## sip show registry

sip show registry

Lists and displays the status of all peers with whom you are registered.

#### sip show user

sip show user user\_name
Displays detailed information about a user in sip.conf.
 sip show user 1000

#### sip show users

sip show users

Displays a listing of all users configured in sip.conf.

## soft hangup

soft hangup channel

Requests a hangup on a given channel.

soft hangup SIP/1000-4248

## stop

Asterisk has various ways of controlling how and when it stops the system. The options are similar to the restart commands. You can instruct Asterisk to stop only when there no longer any active channels, thus preventing calls from being dropped.

#### stop gracefully

stop gracefully

Stops the system when all currently active calls have completed, and does not accept new calls.

#### stop now

stop now

Stops immediately, terminating all active calls.

#### stop when convenient

stop when convenient

Stops the system when all currently active calls have completed. New calls are accepted, and the system will stop only when there are no longer any active calls. Using this command is not a good idea, since you have no real way of knowing when the necessary condition for stopping the system will occur.

#### unload

unload [-f | -h] module\_name

Unloads the specified module from Asterisk. The -f option causes the module to be unloaded even if it is in use (which may cause a crash), and the -h option causes the module to be unloaded even if the module says it cannot be, which will almost always cause a crash.

unload app\_math.so

## zap

The Zaptel interfaces allow Asterisk to interact via a physical medium, either analog or digital. This may include telephones, analog PSTN connections, or digital circuits such as T-1/E-1 circuits.

## zap destroy channel

zap destroy channel channel\_number

Immediately removes a channel, whether or not it is in use. zap destroy channel 1

#### zap show cadences

zap show cadences

Displays the configuration of the various ring cadences (ring tones) Asterisk has configured for an analog circuit (FXS).

#### zap show channel

zap show channel channel\_number

Displays extended information about a particular Zaptel channel.

zap show channel 1

## zap show channels

zap show channels

Lists all Zaptel channels and their associated extensions, languages, and default Music on Hold classes.